# Excel & Business Math Video/Class Project #05 Number Formatting: Don't Get Trick By Number Formatting

## **Topics** 1) Number Formatting allows you to change how the Number is displayed without actually changing the underlying 1) 2) 3) Number Formatting can save us a lot of time with data entry......4 4) How We Round Numbers by Hand? ......5 2) How to Round Numbers using Excel's Built-in ROUND Function ......5 3) Does it matter if our Excel Solutions are a penny or two off because we did not use the ROUND Function correctly?7 4) 5) Using ROUND Function on Examples from Video #3......7

- 1) Number Formatting allows you to change how the Number is displayed without actually changing the underlying number that sits in the cell.
  - i. For example, in this picture, the Decrease Decimal button is used to display no decimals, but we can still see the decimals in the Formula Bar:

| Number is                     | t<br>Center ∗ | Number         | -2.0 | Conditiona<br>Formatting           |                     | Decrease Decimal button click 4 times |
|-------------------------------|---------------|----------------|------|------------------------------------|---------------------|---------------------------------------|
| not changed<br>when<br>Number |               | 35060.7056     | Dec  | c <b>rease Deci</b><br>w fewer dec | mal<br>imal places. |                                       |
| Formatting is                 | E             | F              |      | G                                  | Н                   |                                       |
| applied                       | Emplo         | Employee Sales |      |                                    |                     | Number is displayed on the            |
|                               | Abdi          | 3506           | 1 +  |                                    |                     | surface of the cell with zero         |
|                               | Gigi          | 25341.         | 7    |                                    |                     | decimals showing.                     |
|                               | Pham          | 24428.4        | 7    |                                    |                     |                                       |
|                               | Tyrone        | e 33965.       | 6    |                                    |                     |                                       |
|                               | Sioux         | 29549.5        | 6    |                                    |                     |                                       |
|                               | Miki          | 25175.         | 7    |                                    |                     |                                       |
|                               | Naoya         | 47516.8        | 7    |                                    |                     |                                       |

- ii. Number Formatting allows you to display numbers on the *surface of the cell* without changing the number that *sits in the cell*.
- iii. You can think of Number Formatting as a "Façade". In the above picture, the Façade shows the number 35061, but underneath that façade is the actual number 35060.7056.

- 2) Formulas do not "see" Number Formatting.
  - i. Formulas make calculations on the underlying number that sits in the cell.
  - ii. Formulas do NOT make calculations on the Number Formatting that you see on the surface of the cell.
  - iii. For example, in this picture, the formula shows an answer of 199, but 100\*2 is really 200!! What is going on? If you look in the Formula Bar it shows that the value in cell A2 is really 99.5. Because formulas make calculations on the underlying number that sits in the cell, the formula makes the calculation on 99.5\*2 = 199.

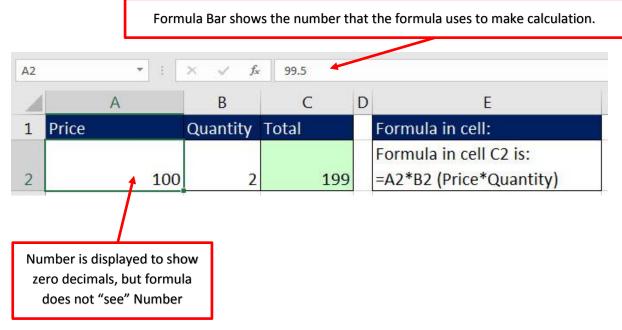

- iv. Formulas make their calculation on the actual numbers in the cells, not the numbers that are displayed on the surface of the cells.
- v. To fix this visual mistake, we need to increase the decimals for cell A2. This picture shows the decimals increased for cell A2:

| A2 | · ·    | $\times  \checkmark  f_x$ | 99.5  |   |                                                   |
|----|--------|---------------------------|-------|---|---------------------------------------------------|
| 1  | А      | В                         | С     | D | E                                                 |
| 1  | Price  | Quantity                  | Total |   | Formula in cell:                                  |
| 2  | 2 99.5 |                           | 199   |   | Formula in cell C2 is:<br>=A2*B2 (Price*Quantity) |

- 3) Number Formatting can save us a lot of time with data entry.
  - i. In the picture below the numbers on the right are the digits that you type in. The numbers on the left have Currency Number Format applied so the dollar signs and decimal point and decimals are displayed.

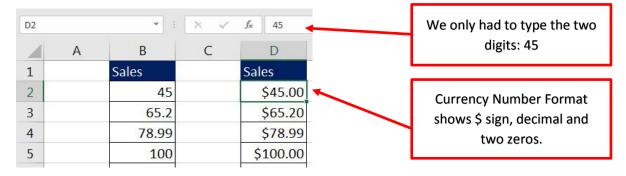

- 4) Compare General Number Formatting, Currency Number Format and Accounting Number Format.
  - 1. General Number Formatting:
    - i. General Number Formatting = What you see is what is in the cell.
    - ii. If you apply General Number Formatting, it will wipe away all of the previously applied Number Formatting to reveal what number actually sits in the cell.
    - iii. Applying General Number Formatting ERASES all previously applied Number Formatting.
    - iv. General Number Formatting is the default Number Formatting on all cells.
  - 2. Accounting Number Format:
    - i. Fixed dollar sign (left edge of cell).
    - ii. Negatives are in parenthesis.
    - iii. Zeros are dashes.
    - iv. Decimals always line up.
    - v. When you use Accounting Number Format it may hide decimals by displaying fewer decimals than are actually in the cell. This may lead to formula errors due to fact the formula calculates on the underlying number and not the displayed number.
  - 3. Currency:
    - i. Floating dollar sign.
    - ii. You choose how to show negatives.
    - iii. Zeros are zeros.
    - iv. Decimals usually line up.
    - v. When you use Currency Number Format it may hide decimals by displaying fewer decimals than are actually in the cell. This may lead to formula errors due to fact the formula calculates on the underlying number and not the displayed number.
  - 4. Example:

| General | Currency  | Accounting  |
|---------|-----------|-------------|
| Sales   | Sales     | Sales       |
| 45      | \$45.00   | \$ 45.00    |
| 0       | \$0.00    | \$ -        |
| 78.99   | \$78.99   | \$ 78.99    |
| 100     | \$100.00  | \$ 100.00   |
| -101    | -\$101.00 | \$ (101.00) |
| 98.2    | \$98.20   | \$ 98.20    |
| 20      | \$20.00   | \$ 20.00    |

| How to round by                                           | hand?                    |                          |                                          |                 |  |  |  |
|-----------------------------------------------------------|--------------------------|--------------------------|------------------------------------------|-----------------|--|--|--|
| 1) Pick position ye                                       | ou want to round         | to                       |                                          |                 |  |  |  |
| 2) look at digit to                                       | right:                   |                          |                                          |                 |  |  |  |
| 5 or bigger =                                             | ==>> add one to p        | osition you are          | e rounding to and remove                 | unwanted digits |  |  |  |
| 4 or less =                                               | =>> remove unw           | anted digits             | -                                        | -               |  |  |  |
|                                                           |                          |                          |                                          |                 |  |  |  |
| 52.727625                                                 | 52.7 <mark>2</mark> 7625 | 52.72 <mark>7</mark> 625 | 52.7 <b>(2+1)<del>7625</del></b>         | 52.73           |  |  |  |
| 52.724584                                                 | 52.7 <mark>2</mark> 4584 | 52.72 <mark>4</mark> 584 | 52.7 <mark>(2+0)</mark> 4 <del>584</del> | 52.72           |  |  |  |
|                                                           |                          |                          |                                          |                 |  |  |  |
| We can use the ROUND function to remove unwanted decimals |                          |                          |                                          |                 |  |  |  |

#### 3) How to Round Numbers using Excel's Built-in ROUND Function

- We can use the ROUND function to remove unwanted decimals.
- ROUND Function arguments:
  - i. **Number** argument contains the number you want to round. In this picture we want to round the Tax Deduction Amount, B13\*\$B\$18:

| 12 | Employee       | Gross Pay | Tax Deduction | Tax Deduction             |
|----|----------------|-----------|---------------|---------------------------|
| 13 | Lillian Holt   | 689.25    | \$52.73       | =ROUND(B13*\$B\$18,2      |
| 14 | Jasmine Phelps | 765.71    | \$58.58       | ROUND(number, num_digits) |
| 15 | Sadie Hudson   | 687.43    | \$52.59       | \$52.59                   |
| 16 |                | Total     | \$163.89      | \$163.90                  |
| 17 |                |           |               |                           |
| 18 | Tax Rate       | 0.0765    |               |                           |

ii.

iii. Num\_digits argument is the position you would like to round to. For example, because the penny position is two digits to the right of the decimal, you would use a 2 for rounding to the penny. Like in this picture:

| 12 | Employee       | Gross Pay | Tax Deduction | Tax Deduction                    |
|----|----------------|-----------|---------------|----------------------------------|
| 13 | Lillian Holt   | 689.25    | \$52.73       | =ROUND(B13*\$B\$18,2)            |
| 14 | Jasmine Phelps | 765.71    | \$58.58       | ссосо<br>ROUND(number, num_digit |
| 15 | Sadie Hudson   | 687.43    | \$52.59       | \$52.59                          |
| 16 | · ·            | Total     | \$163.89      | \$163.90                         |
| 17 |                |           |               |                                  |
| 18 | Tax Rate       | 0.0765    |               |                                  |

- Rules for second argument in ROUND:
  - i. Round to penny (hundredths position) use 2
  - ii. Round to dollar (ones position) use 0
  - iii. Round to thousands (thousands position) use -3

• Here is an example of how we use ROUND to remove unwanted decimals, rather than Number Formatting:

| F3 |              |          |           | * : × ✓ f                             | =ROUND(C3*B3,2)           |                           |  |  |  |
|----|--------------|----------|-----------|---------------------------------------|---------------------------|---------------------------|--|--|--|
| 1  | A            | В        | С         | D                                     | E                         | F                         |  |  |  |
|    |              | 6N       |           |                                       | Currency Number           | ROUND Removes             |  |  |  |
|    |              |          |           |                                       | Format does NOT           | Decimals after Penny      |  |  |  |
| 1  | Payroll:     |          |           | No Number Format                      | Remove Decimals           | Position                  |  |  |  |
| 2  | Employee     | Tax Rate | Gross Pay | Tax Deduction                         |                           | Tax Deduction             |  |  |  |
| 3  | Lillian Holt | 0.0765   | 689.25    | 52.727625                             | \$52.73                   | 52.73                     |  |  |  |
|    |              |          |           | Formula in above cell is:             | Formula in above cell is: | Formula in above cell is: |  |  |  |
| 4  |              |          |           | =C3*B3                                | =C3*B3                    | =ROUND(C3*B3,2)           |  |  |  |
| 5  |              |          |           |                                       |                           |                           |  |  |  |
| 6  |              |          |           | Rules for ROUND Function              | on second argument:       |                           |  |  |  |
| 7  |              |          |           | Round to penny (hundred               | dths position) use 2      |                           |  |  |  |
| 8  |              |          |           | Round to dollar (ones position) use 0 |                           |                           |  |  |  |
| 9  |              |          |           | Round to thousands (tho               | usands position) use -3   |                           |  |  |  |

- •
- When you MUST use ROUND:
  - i. You are required to round, like with Money.
  - ii. You have extraneous decimals, like past the penny position.
  - iii. You will use formula result in a subsequent formula.
- If you don't use ROUND when you are required to, you may calculate the incorrect amounts, like in the following Payroll example:

| D13 | D13 • : × ✓ fr =ROUND(B13*\$B\$18,2) |           |                           |               |                     |  |  |  |  |
|-----|--------------------------------------|-----------|---------------------------|---------------|---------------------|--|--|--|--|
|     | А                                    | В         | C                         | D             | E                   |  |  |  |  |
| 11  | Payroll:                             |           | No ROUND                  | ROUND         |                     |  |  |  |  |
| 12  | Employee                             | Gross Pay | Tax Deduction             | Tax Deduction |                     |  |  |  |  |
| 13  | Lillian Holt                         | 689.25    | \$52.73                   | \$52.73       |                     |  |  |  |  |
| 14  | Jasmine Phelps                       | 765.71    | \$58.58                   | \$58.58       |                     |  |  |  |  |
| 15  | Sadie Hudson                         | 687.43    | \$52.59                   | \$52.59       |                     |  |  |  |  |
| 16  |                                      | Total     | \$163.89                  | \$163.90      |                     |  |  |  |  |
| 17  |                                      |           | 1                         | K             |                     |  |  |  |  |
| 18  | Tax Rate                             | 0.0765    |                           |               |                     |  |  |  |  |
| 19  |                                      |           |                           |               |                     |  |  |  |  |
| 20  |                                      |           |                           |               |                     |  |  |  |  |
| 21  |                                      | \$16      | 3.89 is not the correct   | \$163.90 is   | the correct total   |  |  |  |  |
| 22  |                                      |           | l becasue the SUM         |               | ach of the Tax      |  |  |  |  |
| 23  |                                      | Fund      | ction is adding all of th | e Deduction   | n amounts has been  |  |  |  |  |
| 24  |                                      | extr      | aneous decimals.          | properly r    | ounded using ROUND. |  |  |  |  |
| 25  |                                      |           |                           |               |                     |  |  |  |  |

•

In business we mostly need to use round when we are multiplying decimals and the unit is Money.
i. Examples:

- 1. Payroll
- 2. Invoices
- 3. Taxes
- When you do NOT Need to use ROUND Function:
  - i. You are not required to use round if you will never use the formula result in another formula. Then you can just use Number Formatting to display the numbers with the correct number of decimals.

# 4) Does it matter if our Excel Solutions are a penny or two off because we did not use the ROUND Function correctly?

• Yes, it does matter. Because if you build an Excel solution and a customer or an employee sees that your calculations are a few pennies off, they will not trust your ability to make calculations correctly.

## 5) Using ROUND Function on Examples from Video #3

| 1  | A                                 | В                | C                     | D                        | E     | F                  |
|----|-----------------------------------|------------------|-----------------------|--------------------------|-------|--------------------|
| 1  | Goal: Calculate Insurance Expense | Discount         |                       |                          |       |                    |
|    |                                   |                  | Formula in cell C4 is | Formula in cell D4 is    |       |                    |
| 2  |                                   |                  | =B4*\$F\$4            | =ROUND(B4*\$F\$4,2)      |       |                    |
|    |                                   | Annual Insurance | Discount              | Discount                 |       | Discount on Annual |
| 3  | Insurance Policy                  | Expenses         | (No ROUND)            | with ROUND               |       | Insurance Expense  |
| 4  | Ford Deliver Truck 01             | \$2,434.00       | \$66.94               | \$66.94                  |       | 0.0275             |
| 5  | Ford Deliver Truck 02             | \$3,940.00       | \$108.35              | \$108.35                 |       |                    |
| 6  | Ford Deliver Truck 03             | \$3,206.00       | \$88.17               | \$88.17                  |       |                    |
| 7  | Toyota Narrow-Aisle Fork Lift     | \$1,940.00       | \$53.35               | \$53.35                  |       |                    |
| 8  | CAT Manual Pallet Jacks Fork List | \$950.00         | \$26.13               | \$26.13                  |       |                    |
| 9  | Employee Policy                   | \$11,638.00      | \$320.05              | \$320.05                 |       |                    |
| 10 | Consumer Policy                   | \$11,356.00      | \$312.29              | \$312.29                 |       |                    |
| 11 | Wearhouse 1                       | \$10,992.00      | \$302.28              | \$302.28                 |       |                    |
| 12 | Wearhouse 2                       | \$15,520.00      | \$426.80              | \$426.80                 |       |                    |
| 13 |                                   | \$61,976.00      | \$1,704.34            | \$1,704.36               |       |                    |
| 14 |                                   |                  | /                     |                          |       |                    |
| 15 |                                   | \$1 704 34 is    | not the correct total | \$1,704.36 is the correc | t tot | al                 |
| 16 |                                   |                  | SUM Function is       | becasue each of the Ta   |       |                    |
| 17 |                                   |                  | the extraneous        | Deduction amounts ha     |       | en                 |
| 18 |                                   | decimals.        |                       | properly rounded using   | g RO  | UND.               |
| 19 |                                   |                  |                       |                          |       |                    |

| 1  | А                             | В               | C                       | D                                                    | E     | F      |
|----|-------------------------------|-----------------|-------------------------|------------------------------------------------------|-------|--------|
| 21 | Goal: Calculate Deduction for | r each Employee |                         |                                                      |       |        |
|    |                               |                 | Formula in cell C24 is  | Formula in cell D24 is                               |       |        |
| 22 |                               |                 | =B24*\$F\$24            | =ROUND(B24*\$F\$24,2)                                |       |        |
|    |                               |                 | Deduction               | Deduction                                            |       |        |
| 23 | Employee                      | Taxable Pay     | (No ROUND)              | with ROUND                                           | Tax   | Rate   |
| 24 | Abdi Rhen                     | \$3,245.0       | \$248.24                | 4 \$248.24                                           |       | 0.0765 |
| 25 | Angle Harman                  | \$2,883.0       | \$220.5                 | 5 \$220.55                                           |       |        |
| 26 | Tyrone Tisdale                | \$2,827.0       | \$216.2                 | 7 \$216.27                                           |       |        |
| 27 | Florentina Barnhart           | \$2,543.0       | 0 \$194.5 <sup>4</sup>  | 4 \$194.54                                           |       |        |
| 28 | Fletcher Sminth               | \$2,879.0       | \$220.24                | 4 \$220.24                                           |       |        |
| 29 | Kathern Braun                 | \$2,850.0       | \$218.03                | \$218.03                                             |       |        |
| 30 | Necole Garris                 | \$2,440.0       | 90 \$186.60             | 5 <b>\$186.66</b>                                    |       |        |
| 31 | Shelia Ackerman               | \$2,898.0       | \$221.70                | \$221.70                                             |       |        |
| 32 | Chantel Reynoso               | \$3,037.0       | 90 \$232.33             | 3 \$232.33                                           |       |        |
| 33 | Miquel Kuntz                  | \$3,237.0       | \$247.63                | 3 \$247.63                                           |       |        |
| 34 | Totals                        | \$28,839.0      | 90 \$2,206.18           | 8 \$2,206.19                                         |       |        |
| 35 |                               |                 |                         |                                                      |       |        |
| 36 |                               | ¢2 206 19 k     | not the correct total   | \$2,205,10 is the correct                            | total |        |
| 37 | 0                             |                 | s not the correct total | \$2,206.19 is the correct<br>becasue each of the Tax |       |        |
| 38 |                               |                 | f the extraneous        | Deduction amounts has                                |       |        |
| 39 |                               | decimals.       |                         | properly rounded using                               |       |        |
| 40 |                               |                 |                         |                                                      |       |        |